# CHOICE

Looking for product reviews online? Try Choice online available now on the Logan City Council Libraries website.

### *Get started:*

- 1. Access *Choice online* from the Logan City Council Libraries website [loganlibraries.org](http://loganlibraries.org )
- 2. Click on Discover > eResources> *Reference > Choice online*
- 3. Enter your Library Card number and PIN when prompted.
- 4. Please note this database is only use in the Library and requires Library staff to type in the access password.

### *Choice tips:*

- 1. On the Homepage there is a menu in the top right hand corner. Choose a category from the menu or browse through the webpage.
- 2. The search button is located at the top of the page near the menu.
- 3. Once you have selected a category there are options for

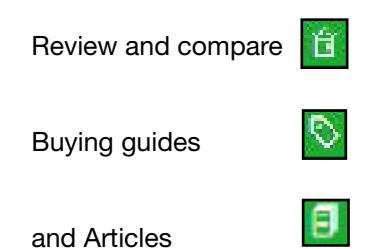

#### *Navigation tips:*

1. To compare products side by side select the  $\Box$  Compare button and choose up to six items.

2. To request a test send an email using the link at the  $\frac{Testing at CHOICE>}{bottom of the home page and}$ then Request a test

## *Important information*

The Logan Libraries Choice account does not provide access to consumer advocacy information. To access the con-sumer rights and advocacy information you are required to be an individual member of CHOICE.

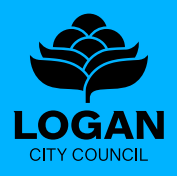

#### **OGAN CITY COUNCIL LIBRARIES** [loganlibraries.org](https://loganlibraries.org)